В Visual Studio Community 2015 отсутствует такое интересный компонент как CodeLens. Этот компонент прямо в коде отображает информацию о последних модификация и ссылках на те или иные методы. К сожалению в версии Community увидеть информацию об изменениях, сделанных другими разработчиками, невозможно, но с другой стороны, если в вашей команде всего несколько программистов, то в этом поможет система управления версиями.

Ссылки, которые будут появляться благодаря CodeLens, позволят намного быстрее перемещаться по коду и окажут хорошую помощь в понимании нагрузки, которую несет тот или иной фрагмент кода.

Для работы CodeLens предварительно необходимо выполнить установку [SQL Server](https://msdn.microsoft.com/en-us/mt429383) [Data Tools](https://msdn.microsoft.com/en-us/mt429383) (SSDT).

При запуске инсталятора необходимо обратить внимание на устанавливаемые компоненты, а именно установить флажки напротив каждого элемента (скриншот ниже).

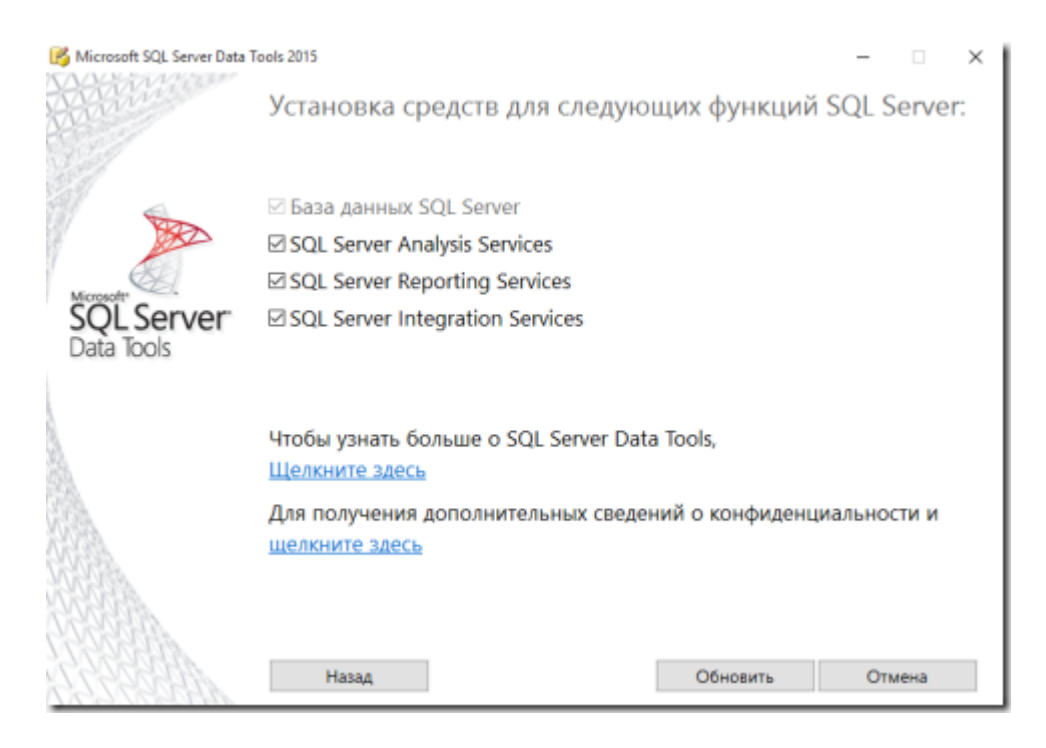

После завершения установки SQL Server Data Tools можно запускать Visual Studio Community и открыв любое решение или проект, автоматически будут отображаться ссылки (скриншот ниже).

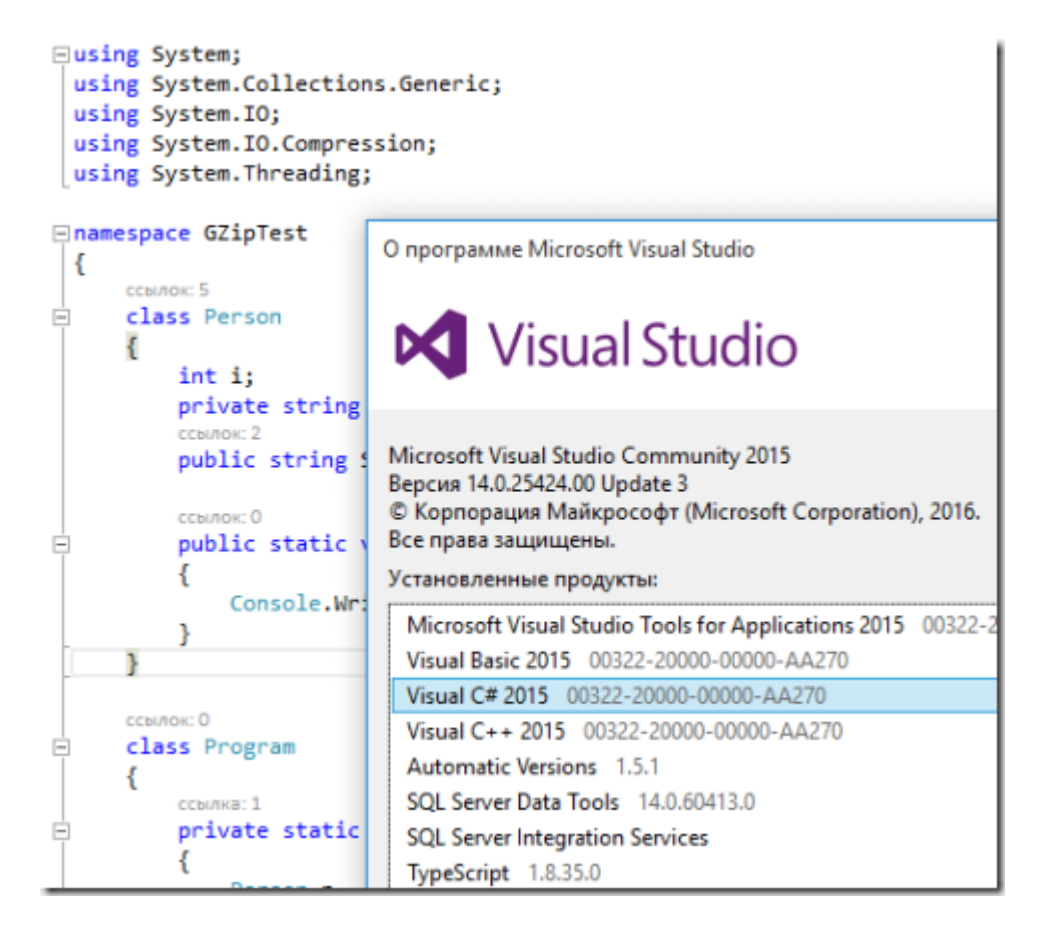

При клике по ссылке отображается всплывающее окно, в котором видны все зависимости данного участка кода от остальных, при этом указывается фрагмент кода и строка в которое есть ссылка, например на текущее перечисление (скриншот ниже).

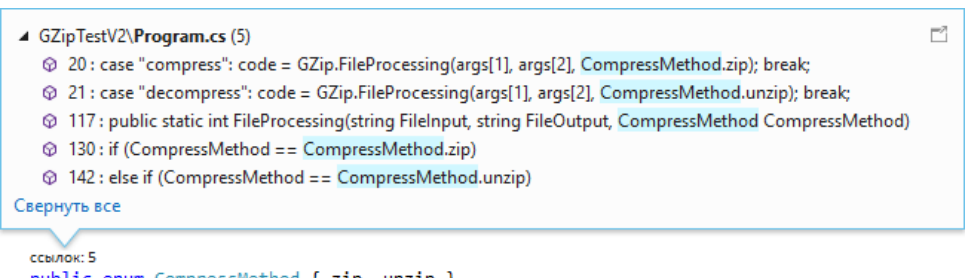

public enum CompressMethod { zip, unzip }

Если перейти к настройке: Сервис - Параметры - Текстовый редактор - Все языки - CodeLens, то можно увидеть, что количество параметров значительно меньше по сравнению Visual Studio Professional или Visual Studio Enterprise, но зато редакция Visual Studio Community - бесплатная. Так что если цена вопроса важна, приведенный выше пример добавления функционала будет необходим.

## CodeLens в Visual Studio Community 2015

Статья написана по мотивам: http://instinctcoder.com/install-codelens-visual-studio-community-2015/